# **WCC Admin Quick Start Guide**

Here is a quick start guide to help you remember where to find important information the first few days in your new system. This will guide you to answers for commonly asked questions.

## Where do I update a user's access, team, skills, etc? **Provisioning Module**

## **Provisioning > Users**

- o **Edit** User Profile, Team assignment, Skill Profile, Agent Profile, Assign DN
- o **Copy** Easiest way to create a new agent that will be on the same team and use the same profiles. Just need to update login, name, email, and password.
- o **Delete –** Selecting Delete will inactivate the user account. They will remain in the system for 13 months for reporting purposes.

**Provisioning > Agent Profiles – Access to the Agent Desktop**

o Update **Idle** / **Wrap Up** codes, **Wrap Up** settings, transfer options, assign an **Address Book,** allow access to stats and call recordings and create **Agent Thresholds**

**Provisioning > Auxiliary Codes – Create new Idle / Wrap Up** codes

Where can I make adjustments to hours to my routing strategies?

## **Routing Strategies**

- o **Current** A copy of the default strategy that is scheduled right now.
- o **Default** Regular daily / weekly strategy
- o **Non-Default** Special event that will overwrite all strategies when **Active** (Holiday, Emergency, Company Event).
- $\circ$  To adjust any strategy, select the three dots to the left of the desired strategy and then select **Edit**.

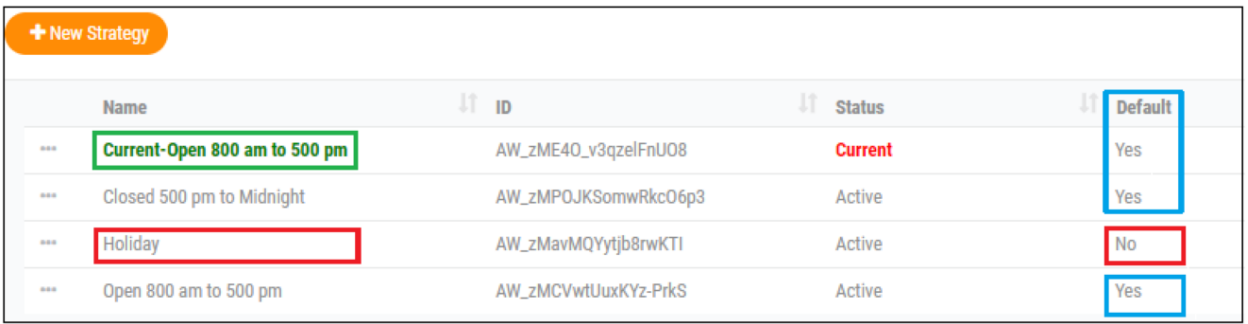

## How do I add or adjust media files? **Resources / Media Files**

- $\circ$  Record Media Files and convert them in a media converter, like GoldWave
	- Format: u-law, 8000Hz, 64kbps, mono
	- Save name of file without spaces or dashes (underscores are permitted)
- o Upload into WCC in **Routing Strategies** > **Resources > Audio Files** tab -Editing and uploading media files with the exact same name will ensure control scripts and routing strategies play the new file without the need of further adjustments.

## **WCC Supervisor Quick Start Guide**

#### Where do I run and schedule reports?

## **Reporting and Analytics**

- **Visualization** This tab allows you to view and schedule standard reports to be emailed, as well as create custom reports. Standard reports are contained in the following folders and include: Business Metrics, Historical Reports, Real-Time Reports.
	- Find or create the desired report
	- Select the three dots in the upper righthand corner
	- Select RUN to view the data
	- BEST PRACTICE: Before adjusting any default report select Create a Copy
	- Select Schedule job(s) to set up a reoccurring schedule to automatically email

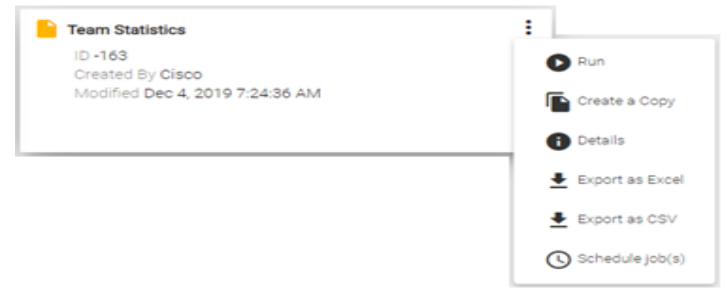

#### How do I monitor live agent calls?

## **Monitoring**

- Search to find the **Queue**, **Site**, **Team** or **Agent** you would like to listen to.
- Enter a 1 + the phone number you would like the system to call you at.
- Select from the three monitoring options: **Monitor Next Call, Mid-Call Monitor, Continuous Monitor**
- While monitoring you can **Whisper** to provide coaching that only the agent can hear, or **Barge In** to take over the call and conference all parties.

How do I listen to calls that have been recorded?

## **Recording Management**

o To listen to a call recording, filer by **Date & Time**, **Queue, Site**, **Team**, **Agent**, **Wrap Up Code** or **Tag** for the desired call. Select the three dots next to the call you would like to hear and then press **Stereo** to hear both agent and customer**.**

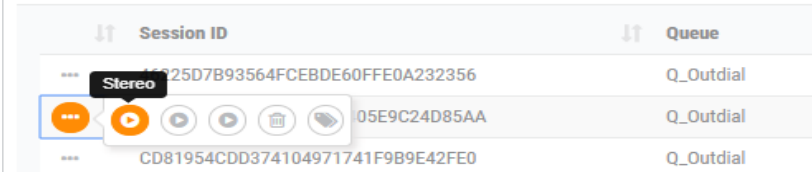